# **PostScript**

### **What is it?**

PostScript is a language used to describe how a picture looks. Some computers describe an image by simply recording all the dots that make it up, but PostScript takes image description one step further. You can ask PostScript for a circle of a certain radius, filled with a certain color, and it will understand what you mean.

#### **Why use it?**

A computer can only perform actions that it has all the facts for. If a computer merely manipulates dots, all it knows is where those dots are. If these dots are onehundredth of an inch on a side (or 100 dots per inch) then when it is printed on a printer that can print at 400dpi (dots per inch), each of the dots in the picture must be made up of 16 printer dots. This is bad since the resulting image is just as coarse as it would be on a 100dpi printer. Result: the image appears jagged instead of smooth even though the printer can print at much higher quality.

PostScript removes this restriction by not describing images as a bunch of dots. Instead, it describes objects—circles, squares and lines, for example. Therefore, although an image may appear at 92dpi on your screen, when you print it, the printer knows enough to print it as smoothly as it possibly can—400dpi.

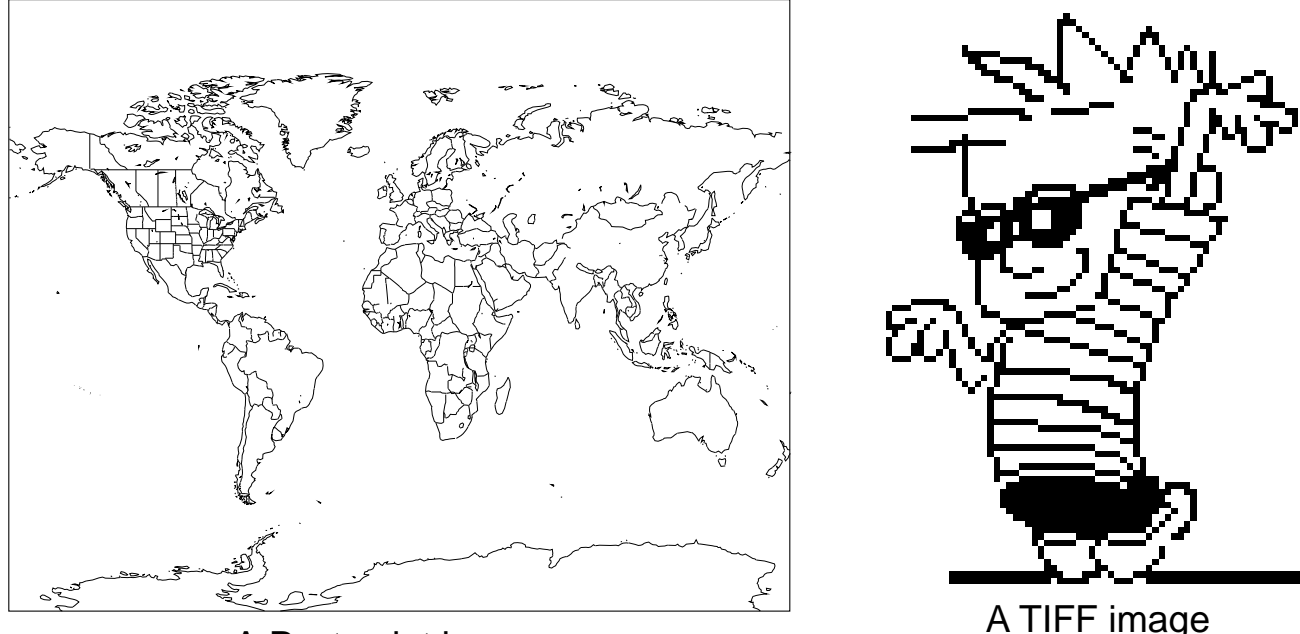

A Postscript image.<br>
(non-Postscript). Note: The TIFF is blown up to about 2X it's normal size.

This is why high quality laser printers use the PostScript language—they can print at their maximum resolution. In fact, most typesetters (upwards of 2400dpi!) also use PostScript since it is so powerful.

# **Why do I need to know all of this?**

Normally (whether you realize it or not) when you create a drawing on a computer you use a paint program that lets you draw objects, then translates them into PostScript for you. If you like, however, you can simply create the PostScript directly, and never touch a drawing program again. The rest of this CheatSheet will show you the basics of the language and teach you how to draw pictures using it.

One quick note: PostScript is most commonly used for printing images on paper. This means that if you want to play with it, you normally have to print out the image to see what it looks like. Fortunately, the NeXT has an application that lets you type in a PostScript program and view it directly on the screen. To use it, start **/NeXTdeveloper/Demos/Yap** and wait for a window to appear in the upper righthand corner. For further information about using Yap, consult the Yap CheatSheet.

## **The important stuff**

PostScript is what is known as a stack-based language. A stack is a method for storing data in an efficient manner. This method shows up again and again in Computer Science in many different applications.

The basic idea of a stack is this: You have a bunch of data that you want the computer to remember, then access later. How do you store this data? You can think of a stack as a large hopper that you can toss the data into. When you want to access the data, you simply reach in and pull out the piece that is on top. Hence, the first piece of data you put into the stack will be the last one to come out. This method is known as FILO ("first in, last out"). Placing a piece of data onto the stack is called a "push", and pulling it off is called a "pop."

A diagrammed example may make things a little clearer:

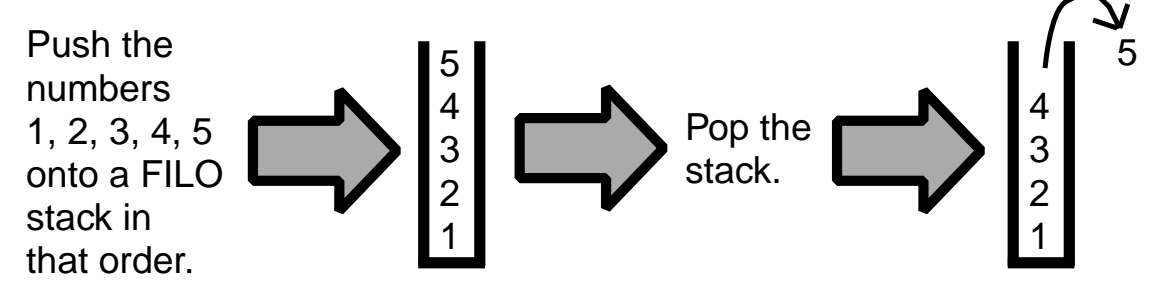

In order to use PostScript, you must always keep stacks in mind. For example, if you want to draw a line from the point (1,5) to (10,15) you would use the following PostScript code:

> 1 5 moveto 10 15 lineto stroke

If we trace this program step-by-step, we get the following:

- 1. Push the number 1 onto the stack.
- 2. Push 5 onto the stack.
- 3. Call the moveto routine, which pops one number off the stack for the ycoordinate then another for the x-coordinate, leaving the stack empty. (1,5) is

now the current point.

- 4. Push 10 onto the stack.
- 5. Push 15 onto the stack.
- 6. Call the lineto routine, which pops the 15 off the stack for the y-coordinate, and the 10 for the x-coordinate. The stack is empty, and there is an invisible line drawn from (1,5) to (10,15).
- 7. stroke paints this invisible line black.

Easy enough? It should now make sense why the coordinates are given before the commands (known as operators)—it is because the operators must get the data they need off of the stack. Every PostScript operator that needs data pops it off of the stack, so remember to put it there!

You are now ready to learn about the different commands you can use. The format of the following chart will show you what must be on the stack when you call each operator. To put something on the stack, just type it—there is no command to place an item on the stack. A fine line lies in the fact that operators are not normally placed on the stack. They operate on data...so they take data off of the stack as they need it. Only in specific cases do operators get placed onto the stack.

Since we are dealing with simple graphics here, we are leaving out many of the builtin PostScript operators. To give you an idea of the entire operator set, we have enclosed a PostScript Reference Sheet which lists all of the PostScript commands known to mankind. Enjoy!

#### **Generalities**

- Remember that PostScript is stack based! Put the data before the operator!
- Any path you make will be invisible until you give a stroke command.
- Stacks can rapidly become terribly confusing. Always keep track of what you have put onto the stack, and make sure you know what your operators are putting there as well...

#### **The commands**

Note: This format is taken from the PostScript Language Reference Manual by Adobe Systems. In this book there is a list of ALL PostScript commands in this same general format. The first column is what you need to place on top of the stack before the operator is called. (The element furthest to the right is on top of the stack.) The next column is the operator, and the third column is the stack after the operator. (A "—" means no elements.) The final column is a short description of the operator. "Bool" stands for boolean, either the number 1 (true) or 0 (false). "Proc" stands for procedure, or a block of commands that can be executed. The syntax for creating a block will be covered in Example 4.

#### **• Drawing operators:**

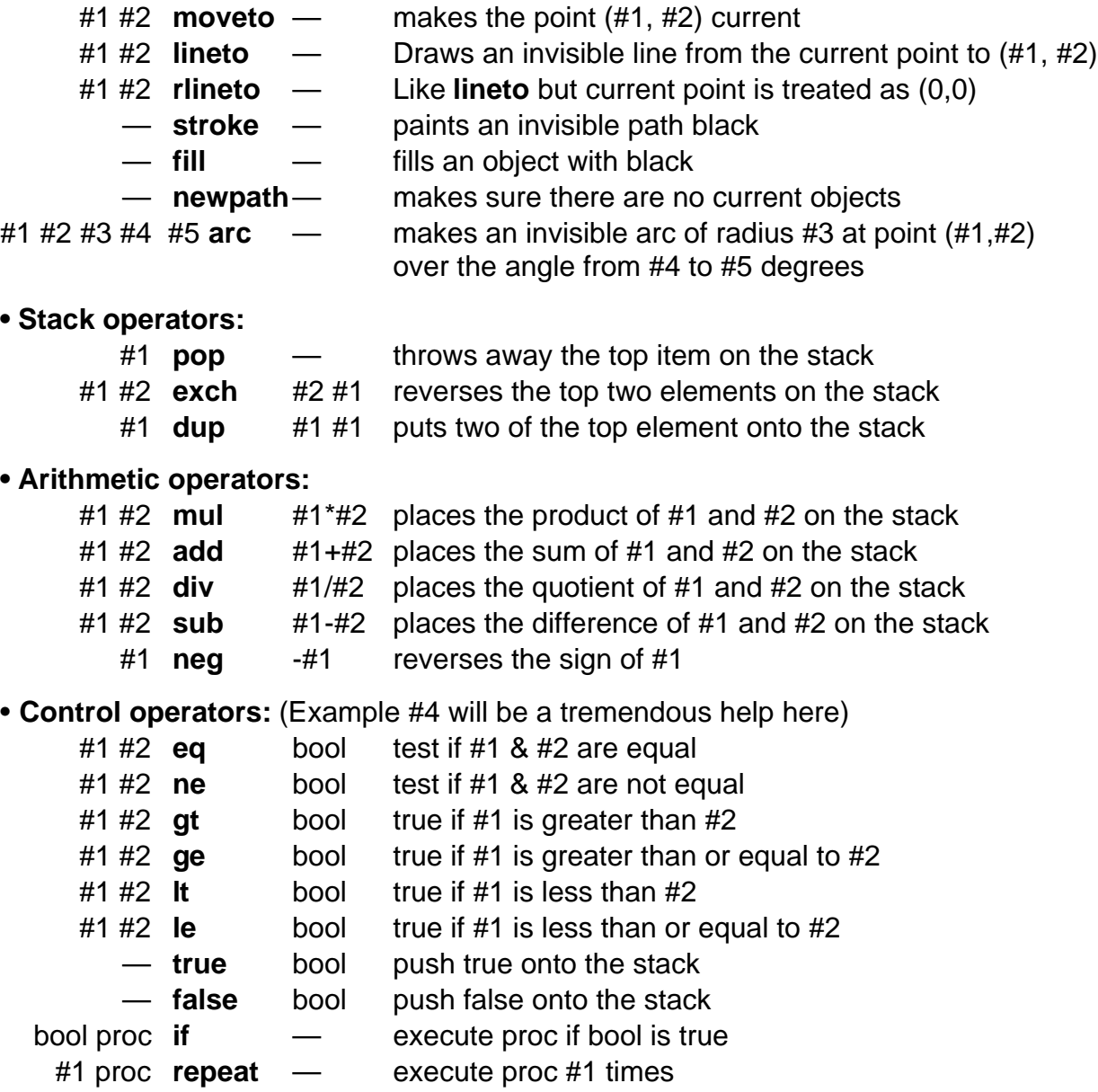

## **Examples**

**Example 1** moveto, lineto, stroke, showpage

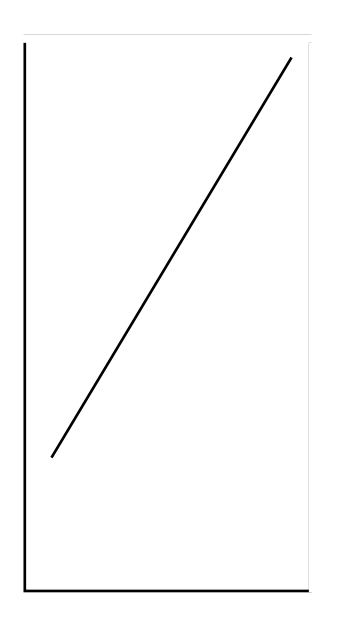

Note: The axis is drawn merely to show the coordinate system the line is drawn in. It is not drawn by the PostScript code shown.

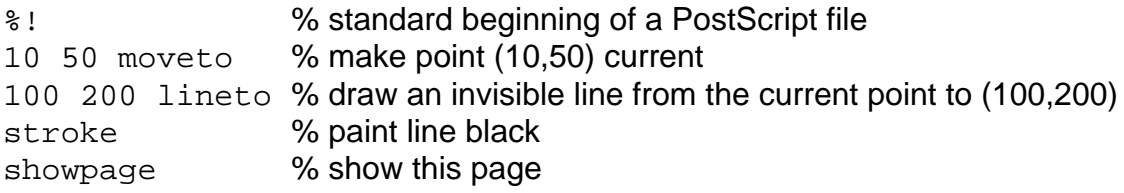

When drawing your picture, PostScript will ignore anything after a "%" on a line. This is called a "comment" and simply makes the code easier for us humans to read.

**Example 2** rlineto, fill, arc

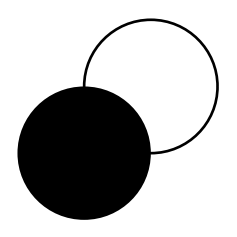

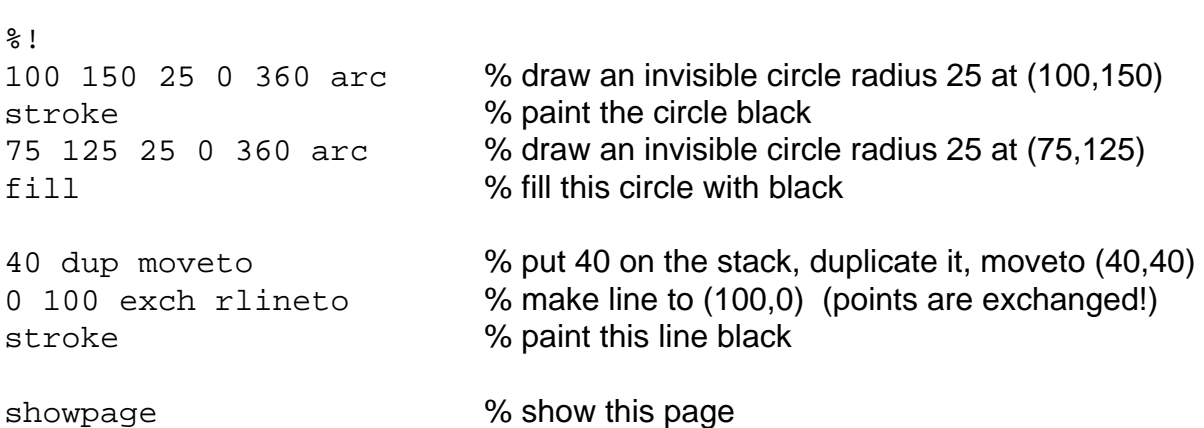

**Example 3**

Shows a neat quality of stack-based languages—you can build up the stack and then call all of the operators...even though this is not good programming practice since it is very difficult for humans to read.

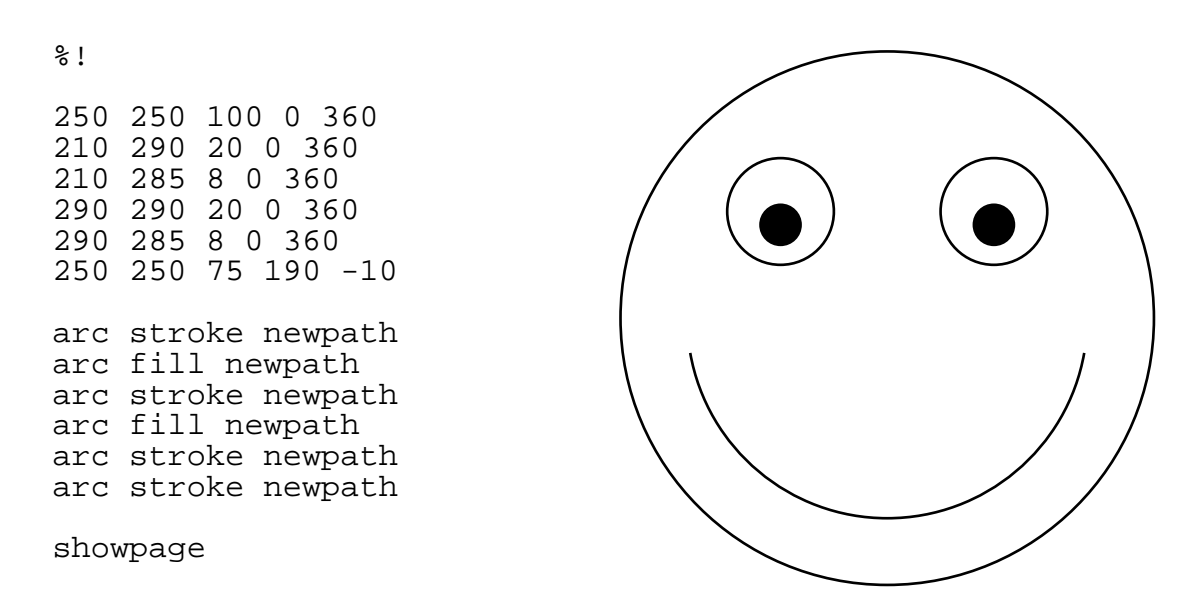

Just keep the stack in your mind, and you will get the idea of what is happening.

**Example 4** Conditional statements and looping (repeat, if, etc.), procedures

 $\begin{array}{cccccccccccccc} 1 & 1 & 1 & 1 & 1 & 1 & 1 & 1 & 1 \end{array}$ 

%! /line { moveto 0 25 rlineto stroke } def % define line to draw a vertical line 25 % points tall starting at a point on the stack. /variable 10 def % variable = 10 10 { % place 10 on the stack for the repeat 4 variable le { % check if 4 is less then variable variable 10 mul 10 line % draw line at (variable\*10, 10) } if % perform previous step only if % 4 variable le was true. /variable variable 1 sub def % subtract 1 from variable } repeat % repeat the loop (only 10 times)

This is a rather simple program that shows looping and conditionals. The picture is stupid, but the number of lines drawn is significant. Each time the program goes through the loop, it draws a line. Trace through this code and make sure you understand why it is drawing 7 lines.

This program also uses the def operator several times. All that the first line of the program does is say that wherever the program sees line it should act like moveto 0 25 rlineto stroke is there instead. Likewise, wherever there the program sees variable, it should act like there is a 10 there in its place. Notice also that variable is redefined later in the program; you can define variable by saying "subtract one from whatever variable currently is, then make variable equal to that." In short, subtract one from variable. def is an extremely useful operator—well worth the time spent understanding it.